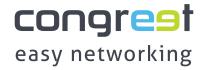

## **QUICK START**

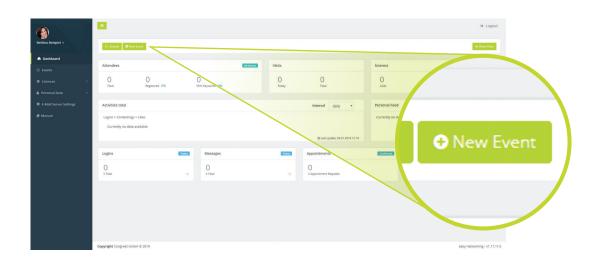

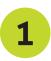

Start directly creating your first event.

TIP: All data can be changed again at any time.

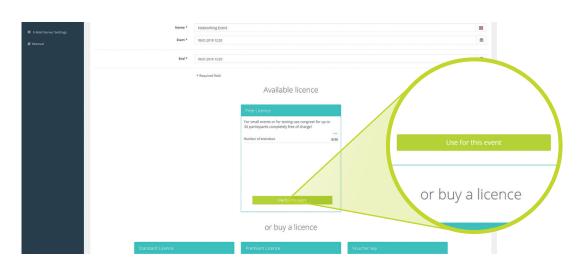

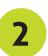

Select a licence for your event. Start directly with the free licence or buy one for more participants.

TIP:
Licences can be extended at any time.

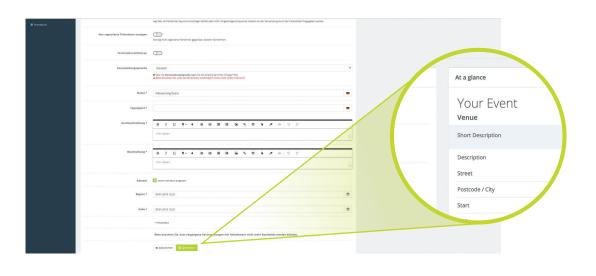

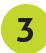

Complete the basic data of your event.

Provide information about the title, location, description and date.

Seite 1

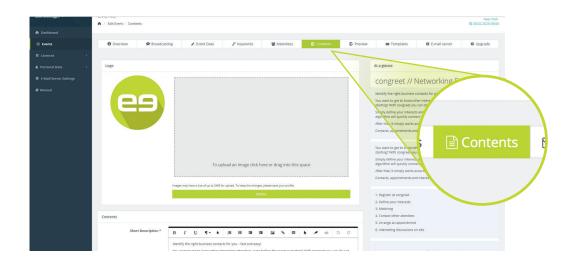

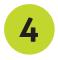

Personalize your event with your logo and add more information such as agenda, speakers and directions to your event.

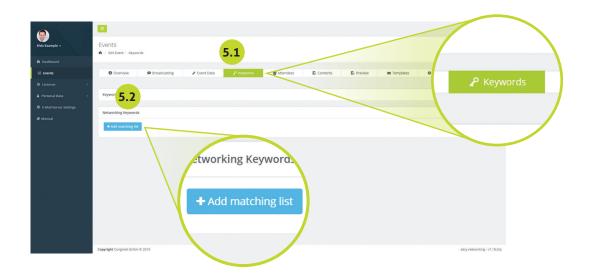

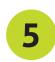

Define keywords that fit your audience and save your matching lists.

If you need tips on keywords, please feel free to email us.

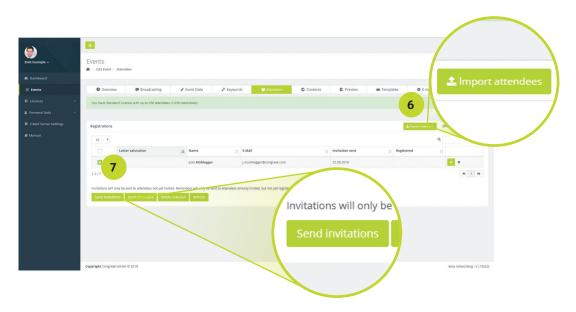

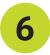

Finally, invite your participants. You can import subscriber lists via CSV or enter the data manually.

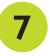

Now select all participants in the list and send your invitations. You can invite as many participants as your licence allows.

You need more detailed help to create your event? Feel free to contact us directly.

Contact form >

Seite 2